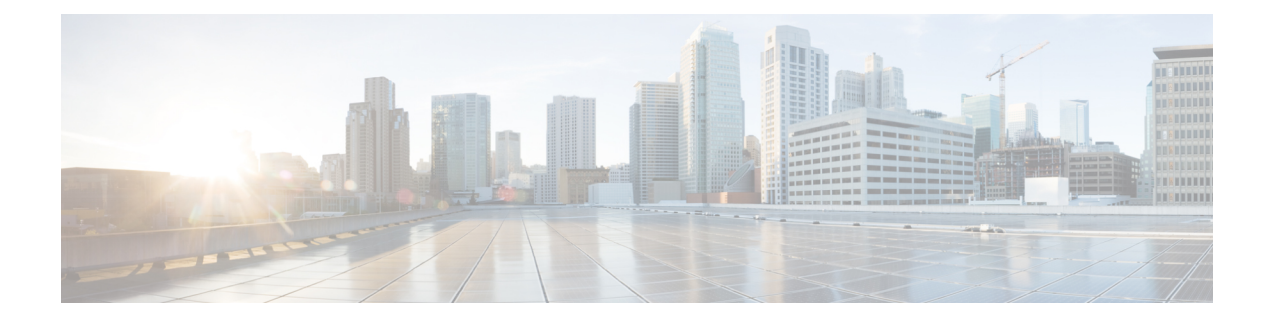

# **Configuring SDM Templates**

- [Information](#page-0-0) About SDM Templates, on page 1
- How to Configure SDM [Templates,](#page-0-1) on page 1
- Monitoring and [Maintaining](#page-1-0) SDM Templates, on page 2
- [Configuration](#page-2-0) Examples for SDM Templates, on page 3
- Additional [References](#page-5-0) for SDM Templates, on page 6
- Feature History for SDM [Templates,](#page-5-1) on page 6

## <span id="page-0-0"></span>**Information About SDM Templates**

You can use SDM templates to configure system resources to optimize support for specific features, depending on how your device is used in the network. You can select a template to provide maximum system usage for some functions.

Cisco Catalyst 9300 Series Switches supports the following templates:

- Access
- NAT

After you change the template and the system reboots, you can use the **show sdm prefer** privileged EXEC command to verify the new template configuration. If you enter the **show sdm prefer** command before you enter the **reload** privileged EXEC command, the **show sdm prefer** command shows the template currently in use and the template that will become active after a reload.

## <span id="page-0-1"></span>**How to Configure SDM Templates**

### **Setting the SDM Template**

Follow these steps to use the SDM template to maximize feature usage:

### **Procedure**

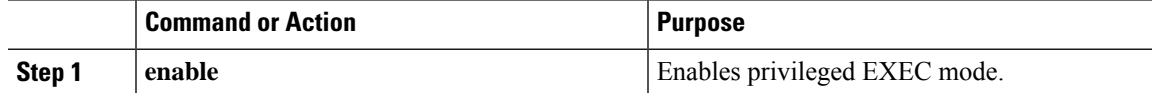

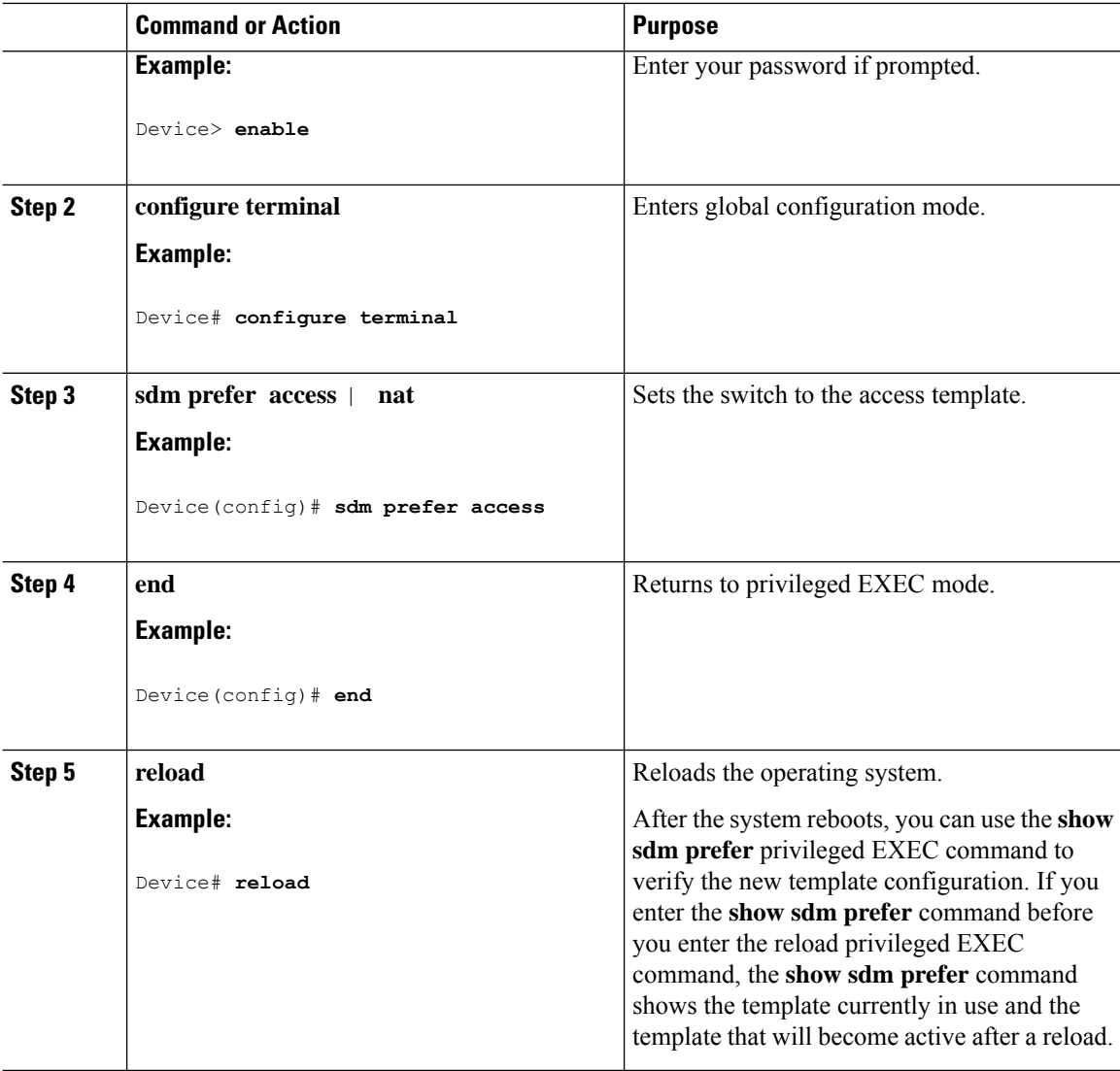

# <span id="page-1-0"></span>**Monitoring and Maintaining SDM Templates**

#### **Verifying SDM Templates**

Use the following commands to monitor and maintain SDM templates.

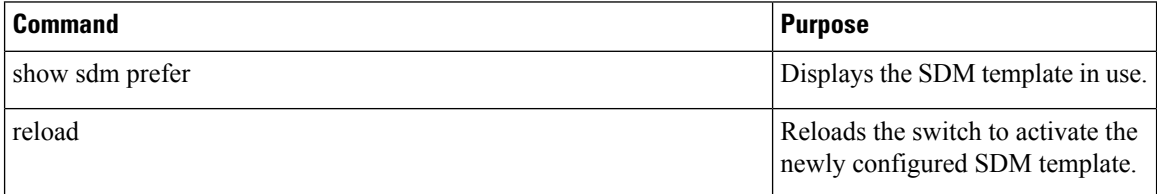

Ш

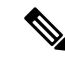

The SDM templates contain only those commands that are defined as part of the templates. If a template enables another related command that is not defined in the template, then this other command will be visible when the **show running config** command is entered. For example, if the SDM template enables the **switchport voice vlan** command, then the **spanning-tree portfast edge** command may also be enabled (although it is not defined on the SDM template). **Note**

If the SDM template is removed, then other such related commands are also removed and have to be reconfigured explicitly.

#### **Verifying Customizable SDM Templates**

Use the following commands to verify the customizable SDM Template that will be applied.

**Table 1: Commands to verify the customizable SDM template**

| <b>Command</b>                    | <b>Description</b>                                                                                   |
|-----------------------------------|----------------------------------------------------------------------------------------------------|
| show sdm prefer custom            | Displays the custom values that will be applied to the<br>features in the customizable SDM template. |
| show sdm prefer custom user-input | Displays the values that were entered by the user in<br>the customizable SDM template.               |
| show sdm prefer                   | Displays the customized SDM template that is<br>currently active.                                    |

If any feature in the Customizable SDM template has been assigned a scale value of zero, the feature will not be listed in the output of the **show sdm prefer custom** command after the device is reloaded.

## <span id="page-2-0"></span>**Configuration Examples for SDM Templates**

Device# **show sdm prefer access**

### **Examples: Displaying SDM Templates**

The following example output shows the Access template information on Cisco Catalyst 9300 Series Switches:

```
This is the Access template.
 Number of VLANs: 4094
 Unicast MAC addresses: 32768
 Overflow Unicast MAC addresses: 1024
 L2 Multicast entries: 8192
 Overflow L2 Multicast entries: 512
 L3 Multicast entries: 8192
 Overflow L3 Multicast entries: 512
 Directly connected routes: 24576<br>
Indirect routes: 2192
 Indirect routes:
 Security Access Control Entries: 5120
 QoS Access Control Entries: 5120
 Policy Based Routing ACEs: 1024
 Netflow Input ACEs: 256
```
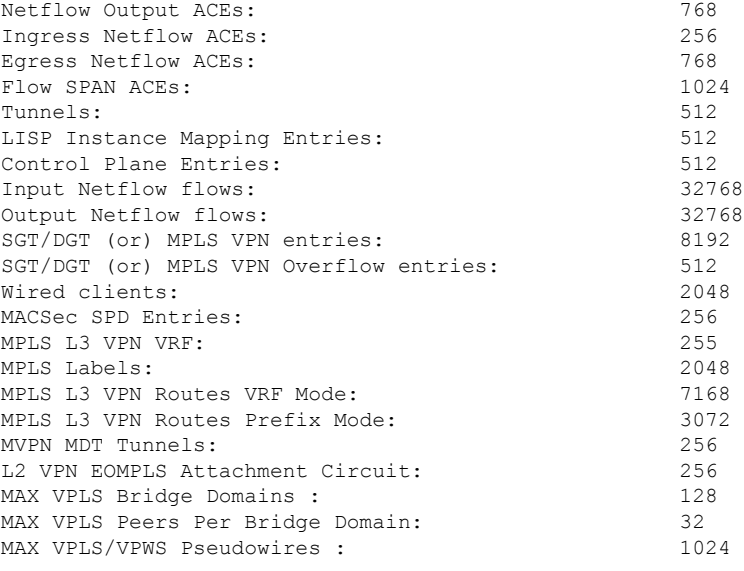

These numbers are typical for L2 and IPv4 features. Some features such as IPv6, use up double the entry size; so only half as many entries can be created. \* values can be modified by sdm cli.

The following example output shows the NAT template information on Cisco Catalyst 9300 Series Switches:

#### Device# **show sdm prefer nat**

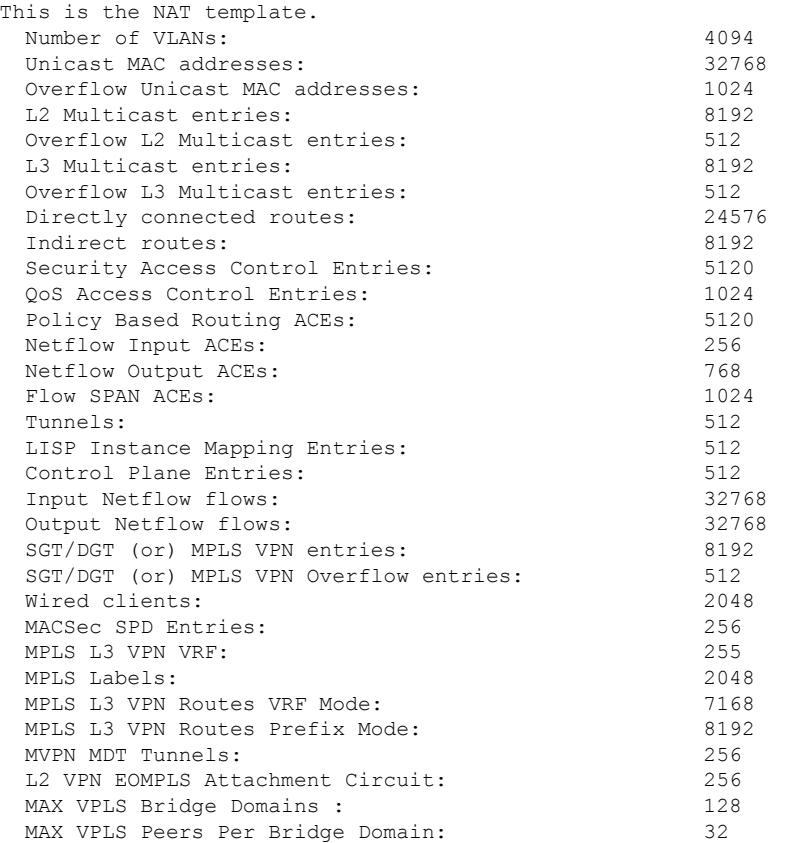

MAX VPLS/VPWS Pseudowires : 1024 These numbers are typical for L2 and IPv4 features. Some features such as IPv6, use up double the entry size; so only half as many entries can be created. \* values can be modified by sdm cli.

The following example output shows the Access template information on the C9300-24UB, C9300-24UXB, and C9300-48UB models of Cisco Catalyst 9300 Series Switches in Cisco IOS XE Amsterdam 17.3.1 and later releases:

Device# **show sdm prefer access**

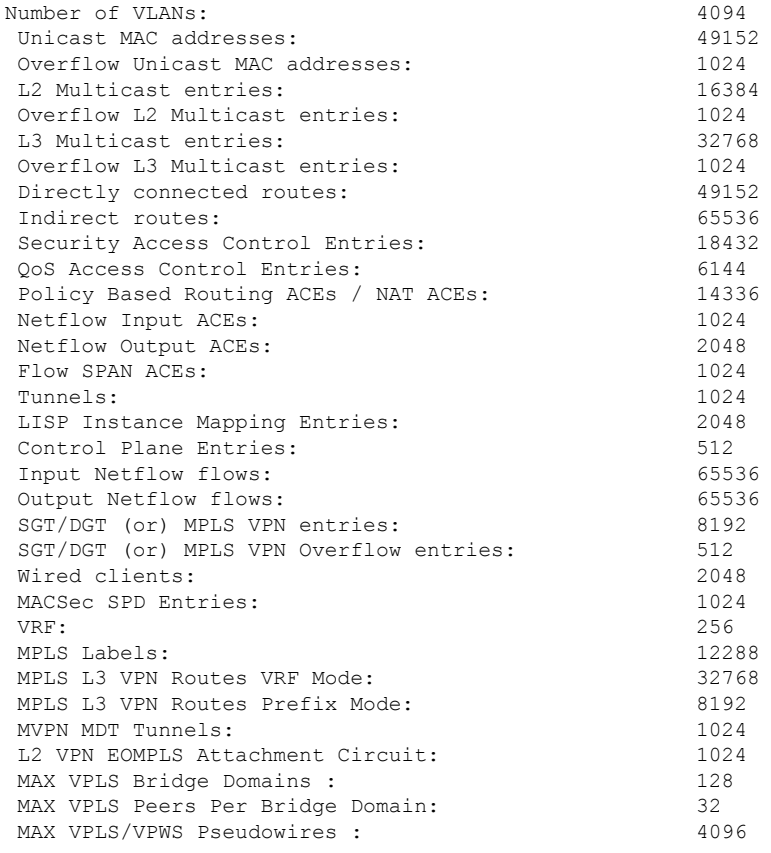

These numbers are typical for L2 and IPv4 features. Some features such as IPv6, use up double the entry size; so only half as many entries can be created.

### **Examples: Configuring SDM Templates**

Device(config)# **sdm prefer access** Device(config)# **exit** Device# **reload** Proceed with reload? [confirm]

# <span id="page-5-0"></span>**Additional References for SDM Templates**

### **Related Documents**

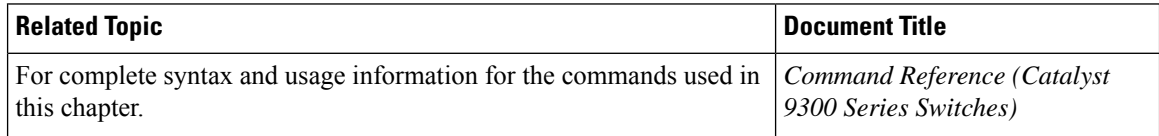

# <span id="page-5-1"></span>**Feature History for SDM Templates**

This table provides release and related information for features explained in this module.

These features are available on all releases subsequent to the one they were introduced in, unless noted otherwise.

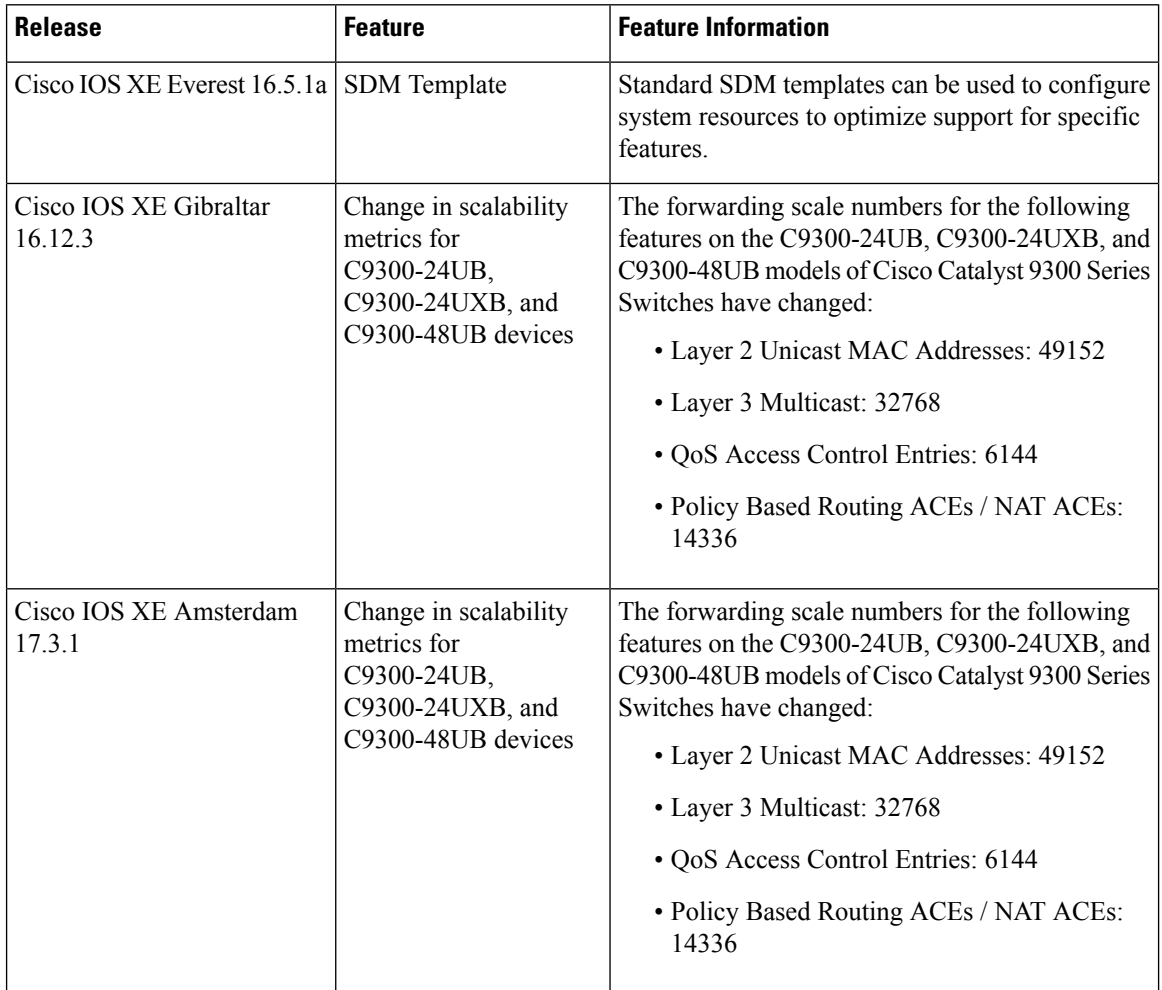

 $\overline{\phantom{a}}$ 

Use Cisco Feature Navigator to find information about platform and software image support. To access Cisco Feature Navigator, go to [http://www.cisco.com/go/cfn.](http://www.cisco.com/go/cfn)

 $\mathbf I$